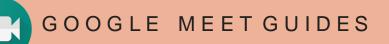

# SENDING INVITES AND SHARING JOINING LINKS FOR GOOGLE MEET

An initiative by

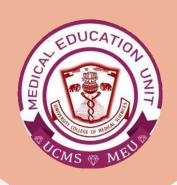

Faculty Development Program,
Medical Education Unit,
UCMS & GTB Hospital, Delhi

GUIDE DEVELOPMENT
TEAM

Dr Shivani Singh
Dr Thamizhanban
Dr Naudibya Majhi
Dr Kshitij Garg

Student Section,
Medical Education Unit,
UCMS and GTB Hospital,
Delhi

MEDICAL EDUCATION UNIT,
UCMS AND GTB HOSPITAL,
DELHI
Dr A.K. Jain

Principal, UCMS

In-charge **Dr Piyush Gupta** 

Members
Dr Alpana Raizada
Dr Arun Kumar Sharma
Dr Chander Grover
Dr Dheeraj Shah
Dr Jolly Rohatgi
Dr Mohit Mehndiratta
Dr Mrinalini Kotru
Dr Priyanka Gogoi
Dr SN Bhattacharya
Dr Somdatta Patra

Dr Khan Amir Maroof (coordinator)

## **HOW TO SEND INVITES TO THE PARTICIPANTS**

**STEP 1:** Open Google Chrome web browser and type 'Google Calendar' or Locate the Google Apps icon on top right of the screen and find Calendar App.

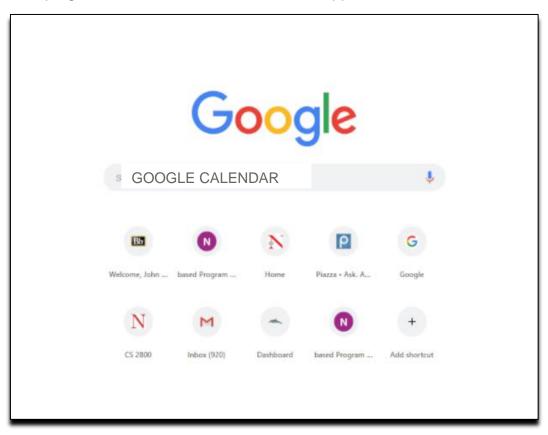

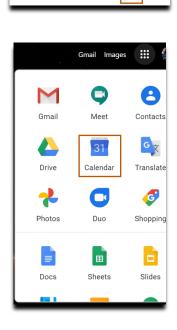

Q ② ② Day -

#### STEP 2: Go to Google Calendar

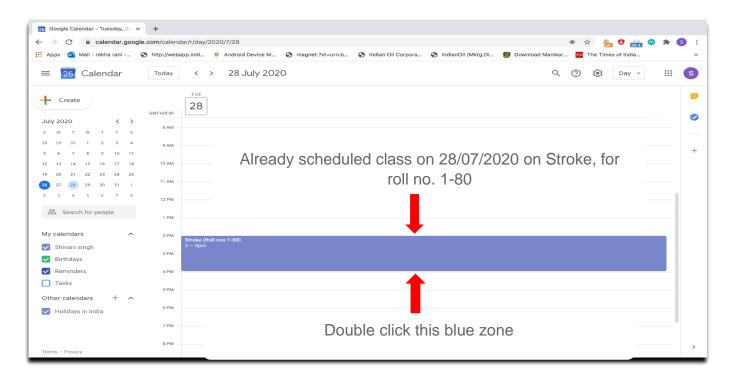

#### STEP 3: Following window will open once you double click

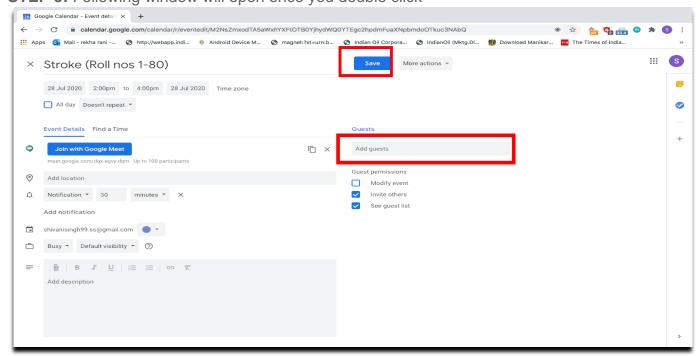

- Add emails of invitees (max. 100 participants can be added for one meeting)
- Once you have added all the E-mail IDs, click on 'save' option. It will then ask for confirmation to send
- Click on 'send' option and the invites will be sent via E-mail.

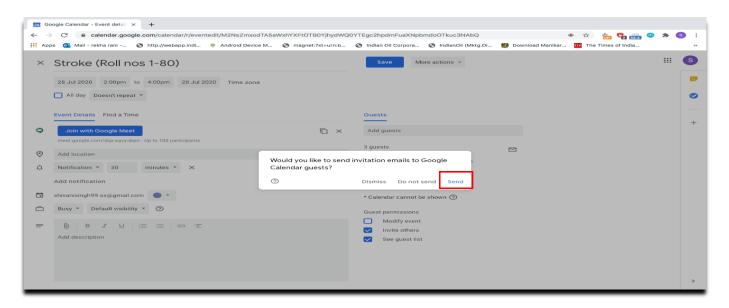

### HOW TO SHARE LINK ON WHATSAPP

• Single-click on the scheduled meeting in Google Calendar

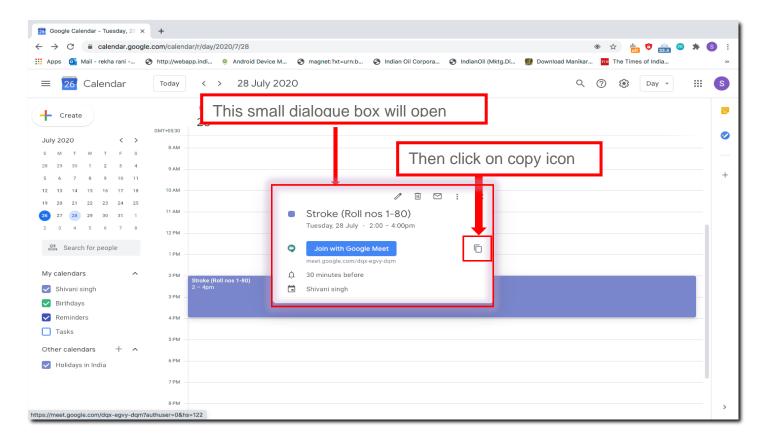

- It will copy the link
- Paste the link in the message for WhatsApp contacts/groups
- Copied link can also be shared via other platforms.

Medical Education Unit,
UCMS and GTB Hospital,
Delhi
Email ID: mededu.ucms@gmail.com